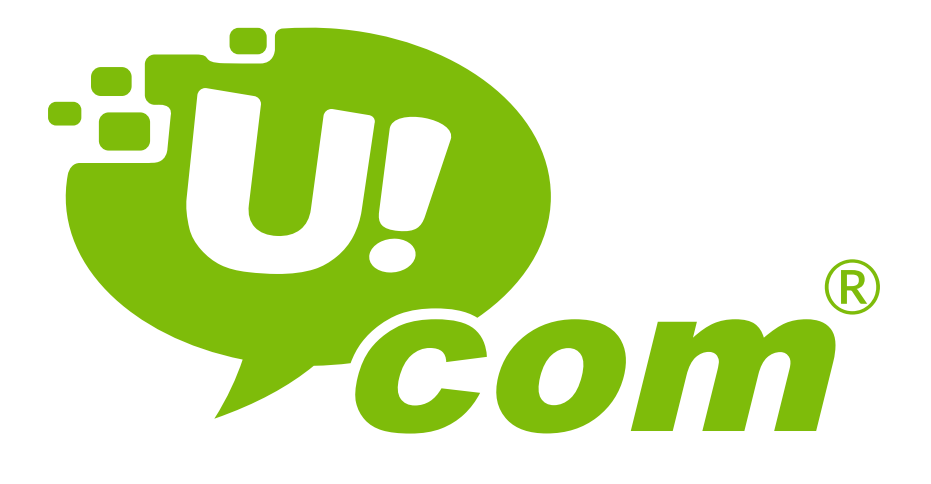

# Օգտագործողի ձեռնարկ

# **Բովանդակություն**

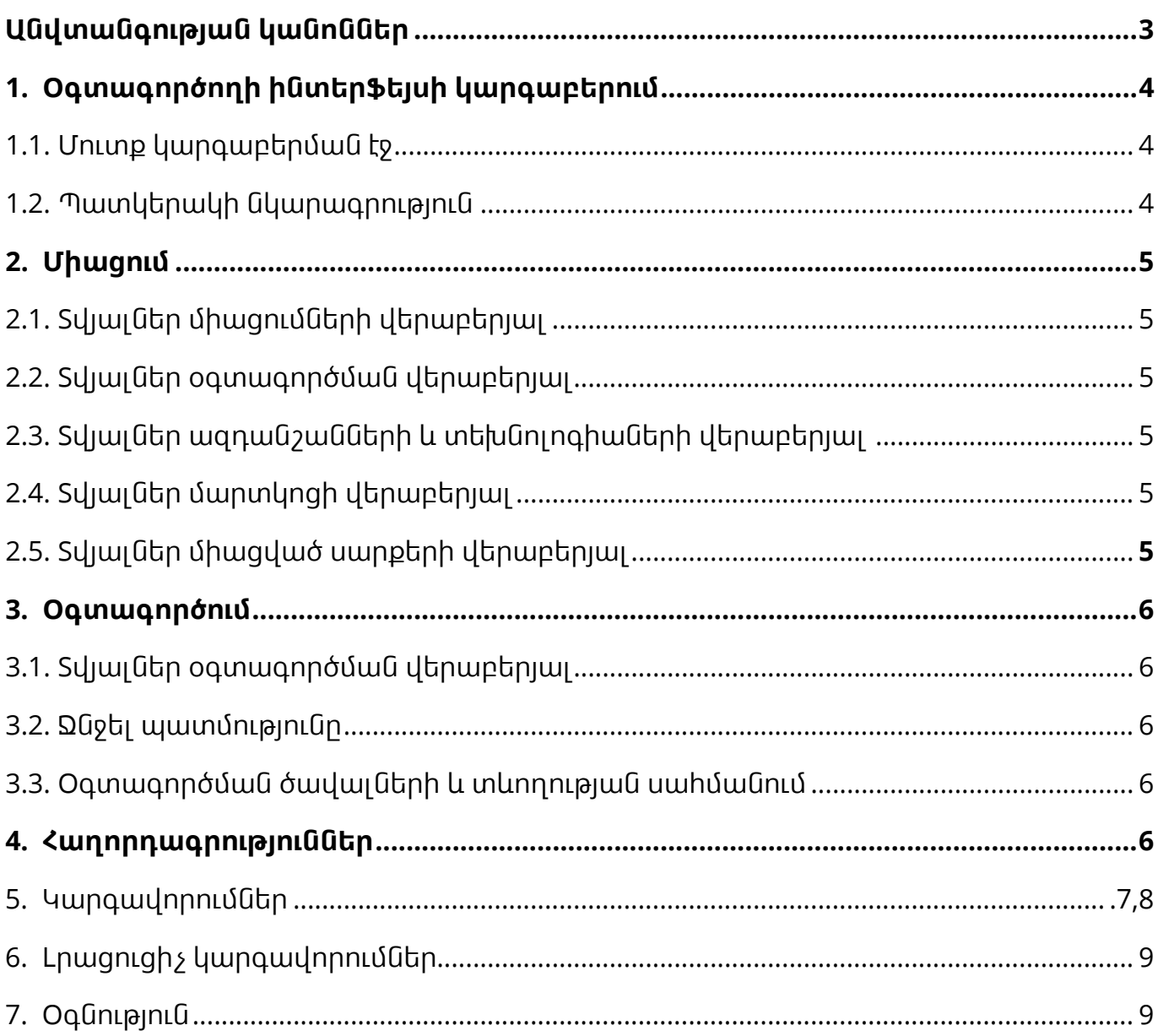

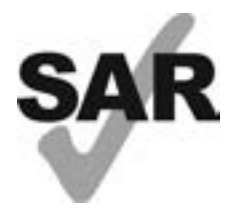

Սույն սարքը համապատասխանում է ռադիոհաճախականության տիրույթի էլեկտրամագնիսական ճառագայթումների թույլատրելի ազդեցությանը ներկայացվող պահանջներին, և դրա կլանման տեսակարար գործակիցը (ԿՏԳ) չի գերազանցում 2.0 Վտ/կգ սահմանված ցուցանիշը:

Սարքի առավելագույն ԿՏԳ-ն ներկայացված է սույն ձեռնարկի «Ռադիոալիքների ազդեցություն» բաժնում:

Սարքը տեղափոխելիս կամ մարմնի վրա կրելու միջոցով գործածելիս դրա հետ օգտագործեք արտադրողի կողմից հաստատված որևէ լրապարագա, օրինակ՝ պատյան, կամ պահեք այն մարմնից 15 մմ հեռավորության վրա՝ ռադիոհաճախականության տիրույթի էլեկտրամագնիսական ճառագայթումների թույլատրելի ազդեցությանը ներկայացվող պահանջների կատարումն ապահովելու համար: Խնդրում ենք նկատի ունենալ, որ սարքը կարող է ճառագայթել նույնիսկ սպասման ռեժիմում գտնվելիս:

# **Անվտանգության կանոններ**

Ուշադիր ծանոթանալ անվտանգության կանոններին՝ անլար սարքից ճիշտ և անվտանգ օգտվելու համար:

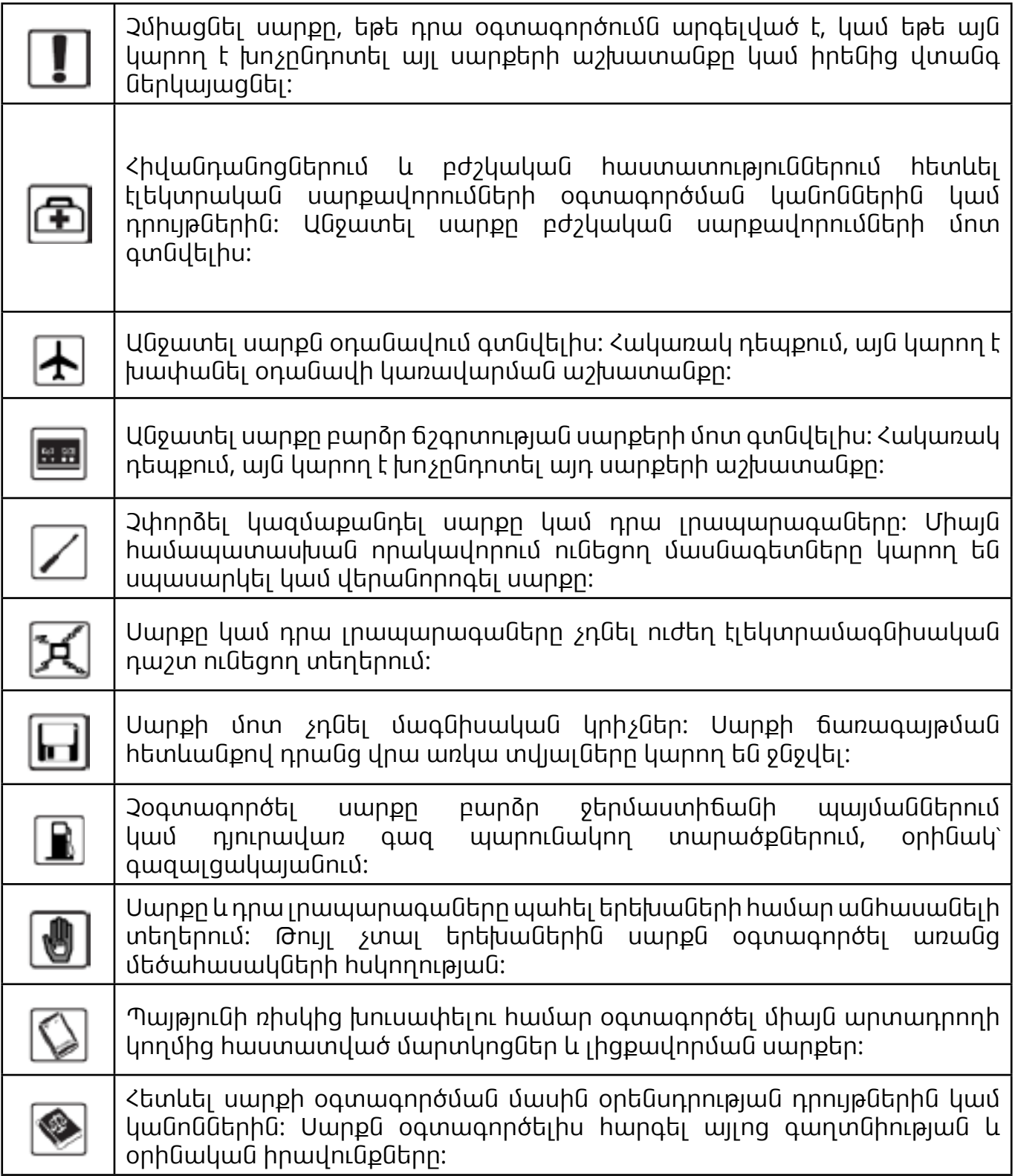

Խորհուրդ է տրվում սարքն օգտագործել միայն 0°C - 45°C ջերմաստիճանի և 10% - 90% խոնավության պայմաններում: Սարքը պահպանել -10°C - 60°C ջերմաստիճանի և 10% - 90% խոնավության պայմաններում:

#### **ԼԻՑՔԱՎՈՐՄԱՆ ՍԱՐՔԵՐ**

**Եթե ունեք մտադրություն ավելի քանի 7 օր ժամկետով թողնել սարքը հոսանքին միացված վիճակում, ապա նախ պետք է հանել մարտկոցը: Հակառակ դեպքում, մարտկոցը կարող է վնասվել: Սարքը կարող է աշխատել առանց մարտկոցի, եթե USB մալուխով միացված է հոսանքի աղբյուրին:**

Լիցքավորման սարքերն աշխատում են 0°C - 40°C ջերմաստիճանի պայմաններում:

Դրանք համապատասխանում են նմանատիպ սարքերի և գրասենյակային սարքավորումների օգտագործման համար սահմանված անվտանգության չափանիշներին:

Նշված սարքերը համապատասխանում են նաև էկոնախագծման պահանջները սահմանող թիվ 2009/125/ԵՀ հրահանգի դրույթներին: Հարկ է նշել, որ էլեկտրական սարքերի տարբեր բնութագրերով պայմանավորված՝ մի երկրում ձեռք բերված լիցքավորման սարքը մեկ այլ երկրում կարող է չաշխատել: Լիցքավորման սարքերը հարկավոր է օգտագործել միայն նախատեսված նպատակին համապատասխան:

# **1.Օգտագործողի ինտերֆեյսի կարգաբերում**

#### **1.1 Մուտքը կարգաբերման էջ**

Բացել զննիչը (browser) և մուտքագրել http://192.168.1.1 հասցեն:

Մուտքի լռելյայն գաղտնաբառն է admin բառը:

## **1.2 Պատկերակի նկարագրություն**

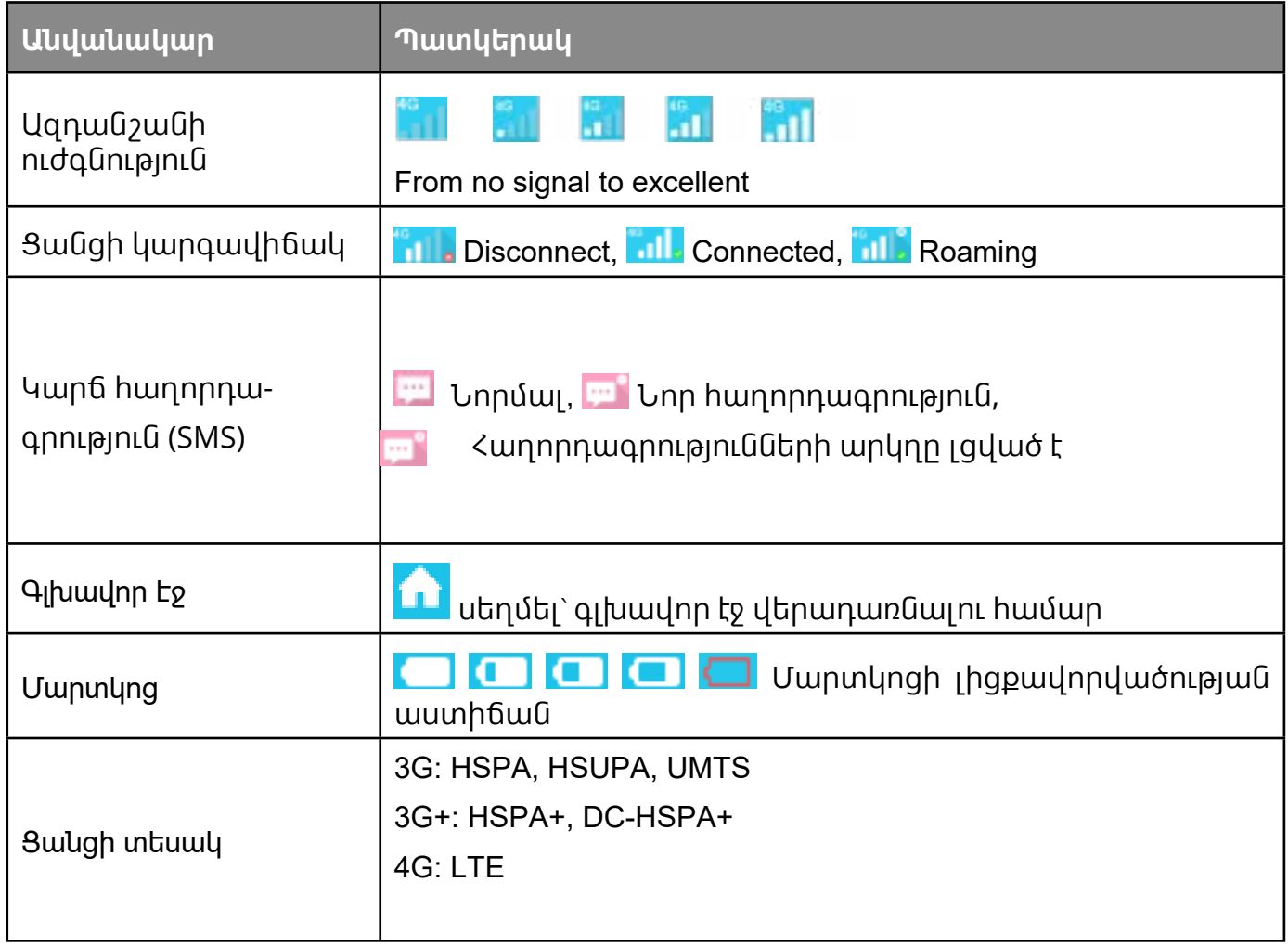

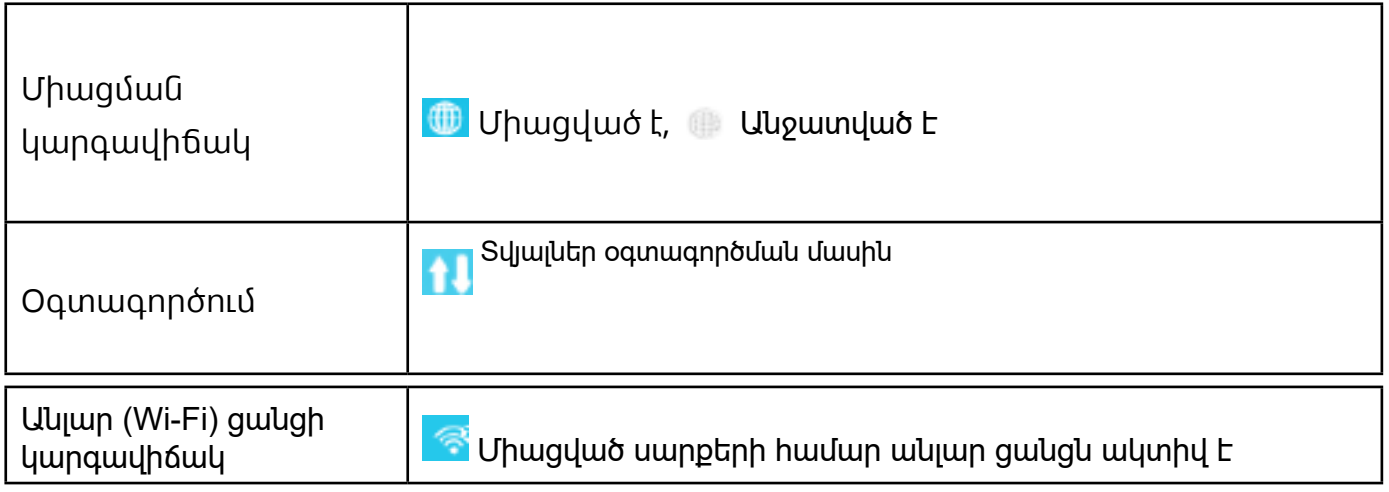

# **2. Միացում**

Ընտրացանկը (menu) բացելու համար սեղմել «Միացում» կոճակը: Ընտրացանկը պարունակում է տեղեկություններ սարքի՝ համացանցին միացված լինելու ընթացքում վերբեռնված/ներբեռնված նյութերի, ցանցային տեխնոլոգիաների, մարտկոցի կարգավիճակի, միացված սարքերի թվի մասին:

#### **2.1 Տվյալներ միացումների վերաբերյալ**

**Միացման/Անջատման կոճակ՝** Միանալ համացանցին/սարքն անջատել համացանցից:

**Տվյալներ ցանցի վերաբերյալ՝** Ցույց տալ օպերատորի անվանումը: Ռոմինգում գտնվելիս օպերատորի անվանման աջ կողմում հայտնվում է «R» պատկերակը, հակառակ դեպքում, այն չի երևում:

## **2.2 Տվյալներ օգտագործման վերաբերյալ**

Երևում է ընթացիկ միացման ժամանակը և օգտագործման մասին տվյալները՝

 Ընթացիկ միացման ընդհանուր տևողությունն արտահայտված է ԺԺ:ՐՐ (օր.՝ 12 ժամ 02 րոպե) ձևաչափով:

Ընթացիկ օգտագործման ընդհանուր ծավալներն արտահայտված են ՄԲ-ով կամ ԳԲ-ով:

# **2.3 Տվյալներ ազդանշանների և տեխնոլոգիաների վերաբերյալ**

 **Ազդանշանի պատկերակ՝** Ցույց է տալիս ազդանշանի ուժգնության աստիճանը: Ազդանշանի բացակայության դեպքում պատկերակը դառնում է մոխրագույն:

 **Ցանցային տեխնոլոգիաներ՝** 3G, 3G+, 4G տարբեր ցանցերում: Պատկերակը դատարկ տեսք է ստանում, երբ սարքը միացված չէ ցանցին և չի սպասարկվում:

# **2.4 Տվյալներ մարտկոցի վերաբերյալ**

Լիցքաթափված է:

Մարտկոցի լիցքավորվածության տարբեր աստիճաններ:

# **2.5 Տվյալներ միացված սարքերի վերաբերյալ**

Այստեղ երևում են միացված սարքերը:

**Խմբագրել սարքերի ցանկը՝** Միացված սարքերի վերաբերյալ մանրամասներ տեսնելու համար սեղմել թվերի վրա: Սեղմել

«Խմբագրել սարքի անվանումը» ՝ փոփոխությունները պահպանելու համար, և ցանկացած այլ տեղ՝ դրանք չեղարկելու համար:

Արգելափակել ցանկի խմբագրման հնարավորությունը՝ Սեղմել «Արգելափակել» կամ «Ապաարգելափակել» սարքերի ցանկը կառավարելու համար: USB սարքը չի կարող արգելափակվել:

# **3.Օգտագործում**

Սեղմել «Օգտագործում»՝ տվյալների օգտագործման կարգավիճակի մենյուն բացելու համար, որտեղ երևում է տանը և ռոմինգում տվյալների օգտագործման պատմությունը՝ ներառող վերբեռնված/ներբեռնված տվյալների փոխանցման վերաբերյալ տեղեկություններ:

## **3.1 Տվյալներ օգտագործման վերաբերյալ**

Գլխավոր էջ՝ Տեղում ներբեռնված և վերբեռնված տվյալների օգտագործում, ընթացիկ ծավալ/ընդհանուր ծավալ: Նոր շրջափուլ սկսելու դեպքում ջնջել բոլոր տվյալները:

Ռոմինգ՝ Ռոմինգում գտնվելիս տվյալների օգտագործման ընթացիկ ծավալ և ընդհանուր ծավալ:

Տևողություն՝ Յուրաքանչյուր միացման տևողությունը, կոնկրետ միացման ընդհանուր տևողությունը:

#### **3.2 Օգտագործման ծավալների և տևողության սահմանում**

Սեղմել տարբերակների ընտրացանկի վերին աջ անկյունում և ընտրել «Օգտագործման ծավալների և տևողության սահմանում» տարբերակը՝ համանուն գործողությունն իրականացնելու համար:

#### **3.3 Ջնջել պատմությունը**

Սեղմել ընտրացանկի վերին աջ անկյունում և ընտրել «Ջնջել պատմությունը» տարբերակը:

Օգտագործման ծավալների վերաբերյալ առկա բոլոր տվյալներն ինքնաբերաբար ջնջվում են վճարում կատարելու օրը:

Եթե օգտագործման ծավալները կամ տևողությունը գերազանցել են սահմանված ծավալային և ժամանակային սահմանաչափերը, և Ձեր կողմից նոր սահմանաչափեր են սահմանվել, ապա օգտագործման ծավալների և ժամկետների վերաբերյալ նախկին տվյալներն ինքնաբերաբար կջնջվեն:

Եթե օգտագործման ծավալները կամ տևողությունը չեն գերազանցել սահմանված ծավալային և ժամանակային սահմանաչափերը, և Ձեր կողմից նոր սահմանաչափեր են սահմանվել, ապա օգտագործման ծավալների և ժամկետների վերաբերյալ նախկին տվյալները չեն ջնջվի:

# **4.Հաղորդագրություն**

Սեղմել **«Կարճ հաղորդագրություն»** տարբերակի վրա՝ հաղորդագրությունների ինտերֆեյս մուտք գործելու համար, որը պարունակում է հետևյալը՝

**+Նոր հաղորդագրություն՝** Գրել նոր հաղորդագրություն:

**Սևագիր՝** Պահպանել չուղարկված հաղորդագրությունը:

  Ջնջել հաղորդագրությունը:

- Հաղորդագրությունը չի ուղարկվել:
- Տարբերակների ընտրացանկ:

Կարճ հաղորդագրությունների կարգավորումներ:

Ջնջել բոլոր հաղորդագրությունները:

#### **Կարդալ/Պատասխանել/Վերահասցեավորել հաղորդագրությունը**

Ամբորջ իարորդագրությունը կարդալու համար երկու անգամ սերմել հարորդագրության վրա: Միաժամանակ երևում է հաղորդագրությունների արկղը՝ Պատասխանելու/ Վերահասցեավորելու համար:

# **5.Կարգավորումներ**

Սեղմել «Կարգավորումներ»՝ համանուն բաժին մուտք գործելու համար, որը պարունակում է հետևյալը՝

**Անլար ցանցի կարգավորումներ՝** Սահմանել անլար ցանցի հարաչափերը:

• **802.11 ռեժիմ՝** Ընտրել օգտագործվող ռեժիմը, օրինակ՝ 802.11 b/802.11 g/802.11 n:

• **Ցանցի անվանում (SSID)`** Սա անլար ցանցի անվանումն է, որն օգտագործվել է Ձեր անլար ցանցը նույնականացնելու համար: Ցանցի անվանումը պետք է պարունակի 1-32 նիշ, ներառյալ "\_":

• Ցանցի անվանման տեսանելիություն՝ Լռելյայն կարգավորումն է «Միացնել»:

• **Wi-Fi ալիք՝** Տարբեր տիրույթներում գործում են տարբեր ալիքներ (Ալիք 1~11՝ հաստատված ԱՄՆ հաղորդակցության դաշնային հանձնաժողովի (ՀԴՀ)/ Տեղեկատվական հարցերով հանձնակատարի գրասենյակի (Կանադա) կողմից, Ալիք 1~13՝ հաստատված Հեռահաղորդակցության եվրոպական չափանիշների ինստիտուտի (Եվրոպա) կողմից, Ալիք 1~13՝ հաստատված Ռադիոսարքավորումների ստուգման և հավաստագրման ինստիտուտի (Ճապոնիա) կողմից):

• **Օգտատերերի առավելագույն թիվը՝** Սահմանել անլար ցանցի օգտատերերի առավելագույն թիվը.

• **Անվտանգություն՝** Անլար ցանցի համար սահմանել ծածկագիր, ցանկում ընտրել ծածկագրման ռեժիմը և սահմանել գաղտնաբառ: «Անջատել» տարբերակն ընտրելու դեպքում անլար ցանցին միացված ցանկացած սարք կարող է առանց գաղտնաբառի միանալ սույն սարքին:

• **«Լարային միացմանը համարժեք գաղտնիություն» (WEP) անվտանգության արձանագրություն`** Ապահովում է անվտանգության ավելի ցածր մակարդակ: Համատեղելի է հին անլար սարքերի հետ: Խորհուրդ է տրվում օգտագործել միայն այն դեպքերում, երբ Ձեր սարքը չի ապահովում «Անլար միացմամբ պաշտպանված մուտք» (WPA) կամ «Անլար միացմամբ պաշտպանված մուտք 2» (WPA2) անվտանգության արձանագրությունների աշխատանքը:

•**«Անլար միացմամբ պաշտպանված մուտք» (WPA) անվտանգության արձանագրություն՝** Ապահովում է անվտանգության բարձր մակարդակ և համատեղելի է անլար սարքերի մեծ մասի հետ: Պահանջվում է 8-63 հատ 7-բիթանի ASCII կոդ:

•**«Անլար միացմամբ պաշտպանված մուտք 2» (WPA2) անվտանգության արձանագրություն՝** Ապահովում է անվտանգության ավելի բարձր մակարդակ: Համատեղելի է ավելի նոր անլար սարքերի հետ: Պահանջվում է 8-63 հատ 7-բիթանի ASCII կոդ:

**Մուտքի կարգավորումներ՝** Սահմանել մուտքի գաղտնաբառը:

•**Մուտքի գաղտնաբառի նիշերը՝** 4-16, 16 նիշը գերազանցելու դեպքում շարունակել չեք կարող:

•Սխալ նիշ մուտքագրելու դեպքում օգտատիրոջ անվան դաշտի ներքևում կհայտնվի սխալի հաղորդագրություն, և մուտքագրված տվյալները չեն պահպանվի:

•Գաղտնաբառը կարող է պարունակել տառեր, թվեր և նշաններ (ASCII նիշեր 4-16), սակայն ոչ հետևյալ նշանները՝ "; \ & % + ' < > ?

#### **Պրոֆիլի կառավարում՝** Խմբագրել պրոֆիլը:

**PIN կոդի կարգավորումներ՝** PIN կոդի կառավարում. ներառում է երեք գործողություն՝ Միացնել/Անջատել/Փոփոխել:

#### **Ծանոթագրություն.**

•PIN կոդը 3 անգամ սխալ մուտքագրելու դեպքում անհրաժեշտ կլինի մուտքագրել PUK կոդը: PUK կոդը տրամադրվում է օպերատորի կողմից:

•PIN կոդ՝ 4-8 նիշ:

**Միացման ռեժիմ՝** Ավտոմատ կամ Ձեռքով:

**Ցանցի ռեժիմ՝** Ավտոմատ, միայն 3G, միայն 4G:

#### **Լրացուցիչ կարգավորումներ**

#### **DHCP ցանցային արձանագրություն**

•Երթուղիչի IP հասցե՝ Երթուղիչի IP հասցեն է տեղական ցանցում (LAN): Լռելյայն կարգավորումն է "192.168.1.1":

•Ենթացանցային դիմակ՝ Երթուղիչի ներքին տեղական ցանցի ենթացանցային դիմակն է: Լռելյայն կարգավորումն է "255.255.255.0":

•Հոսթի անվանում՝ Համացանցային սպասարկչի անվանումն է:

•DHCP սպասարկիչ (server)՝ DHCP սպասարկիչն ինքնաբերաբար IP հասցեներ է հատկացնում ցանցին միացված սարքերին: Լռելյայն կարգավորումն է «Միացնել»:

•DHCP սպասարկչի IP հասցեների շարք՝ Հատկացվող մի շարք IP հասցեներ, որոնք տալիս են ցանցին միանալու հնարավորություն:

•DHCP սպասարկչի կողմից հատկացվող IP հասցեի ամրագրման ժամկետ՝ Ժամկետը, որի ընթացքում անլար ցանցին միացված սարքը կարող է օգտագործել իրեն հատկացված IP հասցեն: Նշված ժամկետի ավարտից հետո անհրաժեշտ է երկարաձգել IP հասցեի ամրագրման ժամկետը:

**MAC հասցեների ֆիլտր՝** MAC հասցեների ֆիլտրն օգտագործվում է դեպի որոշակի MAC հասցեներ մուտքը վերահսկելու համար: Այս նպատակով հասանելի են հետևյալ գործողությունները՝ Անջատել, Թույլատրել, Մերժել:

**Ծանոթագրություն.** MAC հասցեների առավելագույն թիվը՝ 10:

Սարքի մասին՝ Հասանելի է դարձնում Ձեր սարքի վերաբերյալ հիմնական տվյալները:

**•Վերագործարկում՝** Վերագործարկել սարքը:

**•Վերականգնում՝** Վերականգնել սարքի գործարանային կարգավորումները:

# **6. Լրացուցիչ կարգավորումներ**

#### **Անլար միացմամբ պաշտպանված կարգաբերում (WPS)**

**Անլար միացմամբ պաշտպանված կարգաբերման (WPS) ռեժիմ՝** Կոճակի սեղմումով կարգաբերման (PBC) (լռելյայն) ռեժիմ կամ անլար միացմամբ պաշտպանված կարգաբերման (WPS) ռեժիմի PIN կոդ՝

Կոճակի սեղմումով կարգաբերման (PBC) ռեժիմն ընտրելու դեպքում էկրանին կհայտնվեն

կարգաբերման (PBC) կոճակը և համապատասխան ուղեցույցը:

Անլար միացմամբ պաշտպանված կարգաբերման (WPS) ռեժիմի PIN կոդն ընտրելու դեպքում էկրանին կհայտնվեն PIN կոդը և համապատասխան ուղեցույցը: Կարգաբերման գործընթացն ավարտին հասցնելու համար մուտքագրել PIN կոդը և սեղմել «Պահպանել»:

**Առցանց թարմացում** ինքնաբերաբար ստուգում է օգտագործվող ծրագրային ապահովման նոր տարբերակների առկայությունը: Ծրագրային ապահովման նոր տարբերակի առկայության դեպքում գլխավոր էջում և «Լրացուցիչ գործառույթներ» բաժնի ներքևում միաժամանակ հայտնվում է հիշեցման պատկերակը:

## **7. Օգնություն**

Օգտագործողի ձեռնարկը բացելու համար սեղմել «Օգնություն» կոճակը: